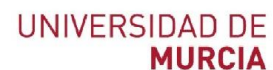

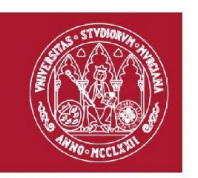

## **SOLICITUD DE CERTIFICACIÓN ACADÉMICA VÍA WEB**

El alumno puede realizar la solicitud de Certificación Académica directamente desde cualquier ordenador a través de la siguiente web: [https://certificados.um.es/.](https://certificados.um.es/) Para la solicitud deberá realizar siguientes pasos:

- 1. Acceda a [https://certificados.um.es/.](https://certificados.um.es/)
- 2. En la pantalla de bienvenida, lea detenidamente las indicaciones y pulse ACEPTAR.
- 3. Seleccione la opción SOLICITAR CERTIFICADO.
- 4. Seleccione la titulación para la que desee la certificación y el tipo de certificación que necesite (el tipo que se solicita con más habitualidad es la "Certificación de asignaturas superadas y nota media"). Compruebe que los datos de teléfono móvil que aparecen en la pantalla son correctos, ya que el sistema enviará SMS a este número. Una vez seleccionada la titulación y el certificado, y comprobado el número de teléfono, pulse SIGUIENTE.
- 5. En la siguiente pantalla aparecerá un borrador de la certificación que ha sido solicitada. Si es el que efectivamente desea, pulse SIGUIENTE. Si no es esta la certificación que necesita, pulse VOLVER y modifique su petición.
- 6. Deberá marcar si es beneficiario de algún tipo de descuento por familia numerosa. El sistema comprobará si existe en su expediente un documento en vigor que acredite la pertenencia a una familia numerosa. En caso contrario, se solicitará su consentimiento para verificar este extremo. Si no presta su consentimiento, deberá justificar la pertenencia a familia numerosa personándose en secretaría. Pulse SIGUIENTE.
- 7. En la siguiente pantalla aparecerá un resumen de la solicitud de la certificación y el importe que se deberá abonar. Pulse FINALIZAR.
- 8. IMPORTANTE. La solicitud se habrá realizado correctamente, pero para que sea tramitada deberá haberse pagado el recibo correspondiente. Para ello, pulse IMPRIMIR/PAGAR RECIBO. Se le redirigirá a la aplicación GURUM, donde deberá iniciar sesión. En la sección "Mis recibos", pulse PENDIENTES. En este apartado aparecerán las certificaciones solicitadas que aun no han sido pagadas. Seleccione la Certificación Académica correspondiente pinchando sobre el número de referencia.
- 9. Aparecerá el "Recibo de pago", que podrá imprimir para su pago en una sucursal bancaria, o pagarlo directamente en la web mediante tarjeta. Una vez hecho el pago, la solicitud de la Certificación será tramitada.
- 10.Descarga del certificado firmado: en la web [https://sede.um.es.](https://sede.um.es/) Accediendo a "Carpeta ciudadana" con las claves UMU.

Campus Universitario de Lorca - Avda. de las Fuerzas Armadas, s/n - 30800 Lorca (Murcia) T. 868 88 8941 / 8944 – facultad.ccss.lorca@um.es - **www.um.es**